▶メンテナンスにより、PC (Windows、Mac) で図書館VPNをご利用の場合のサポート対象OSが以下のとおり更新 されます。

Windows: Windows10 macOS : Catalina $(10.15)$ , Mojave $(10.14)$ 

▶メンテナンス後、図書館VPNに**初めて接続する時のみ**、**利用する端末によって**、図書館VPNクライアントソフトの自動 バージョンアップが実施されることがあります。

1) PC (Windows、Mac) でご利用の場合【クライアントソフト: BIG-IP Edge Client】

#### **自動バージョンアップが実施されます**。

自動バージョンアップが実施される際に、許可を求めるダイアログ(はいorいいえ)を聞かれたり、 管理者権限のパスワードを求められる場合があります。2P目以降にOS毎の流れをまとめています。

≪アップデート後バージョン≫ Windows 7183.2020.0108.2059 macOS 7183.2020.0111.1

#### 2)スマートフォン(iOS、Android)でご利用の場合 【クライアントソフト:F5 Access】

#### **自動バージョンアップは実施されません**。

各ユーザーにて、AppStore、Google Playストアからアップデートすることができます。

1

# 1) Windows10の例 (1/2)

※端末側設定によっては画面が異なる場合があります。

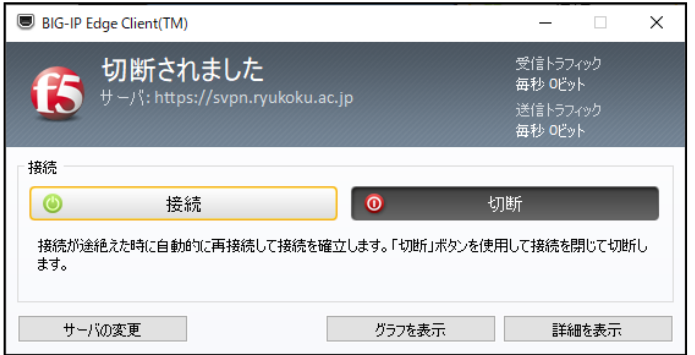

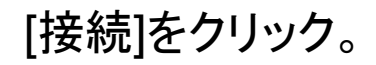

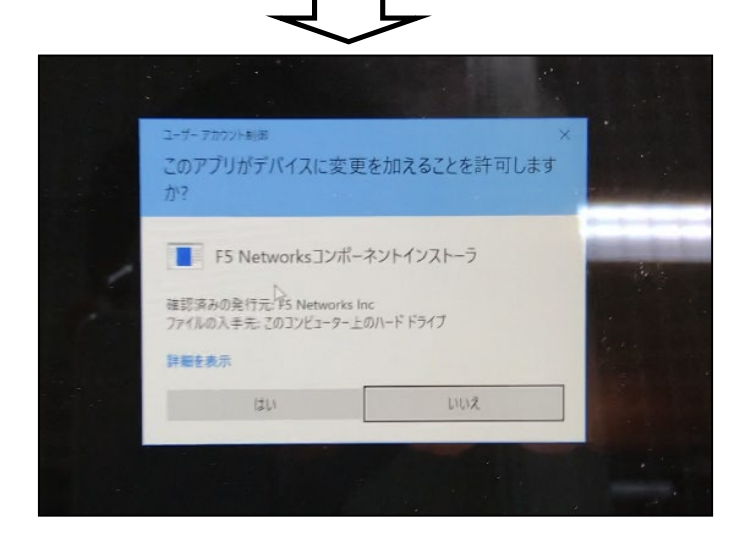

### ダイアログが表示された場合は [はい]をクリック。

# 1) Windows10の例 (2/2)

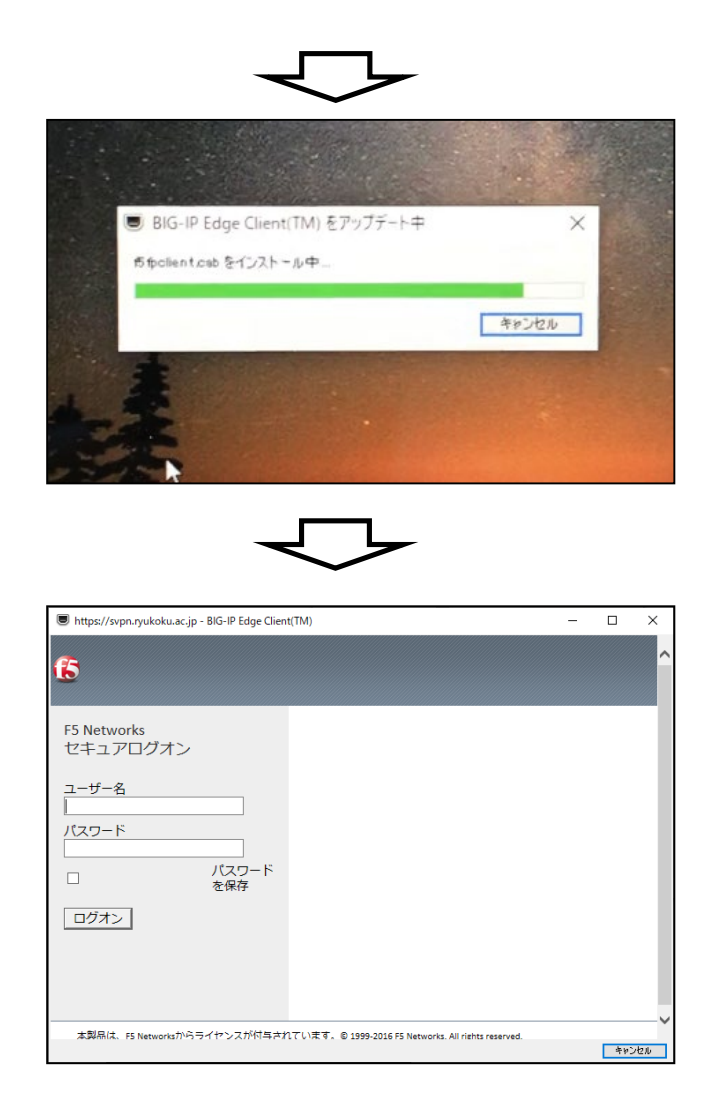

## 「BIG-IP Edge Client」の 自動アップデートが実行される。

### 従来と同じログインID/PW入力画面が 表示される。 以降はこれまでと同様。

# 2) masOSの例 (1/2)

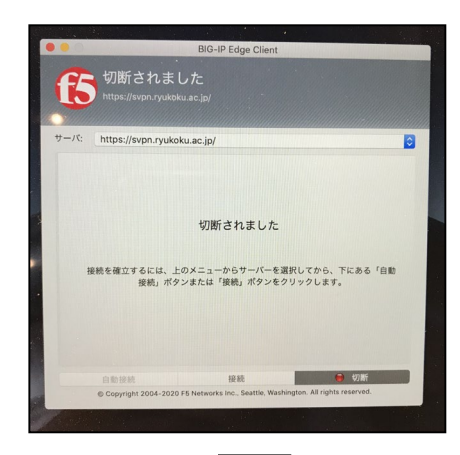

# [接続]をクリック。

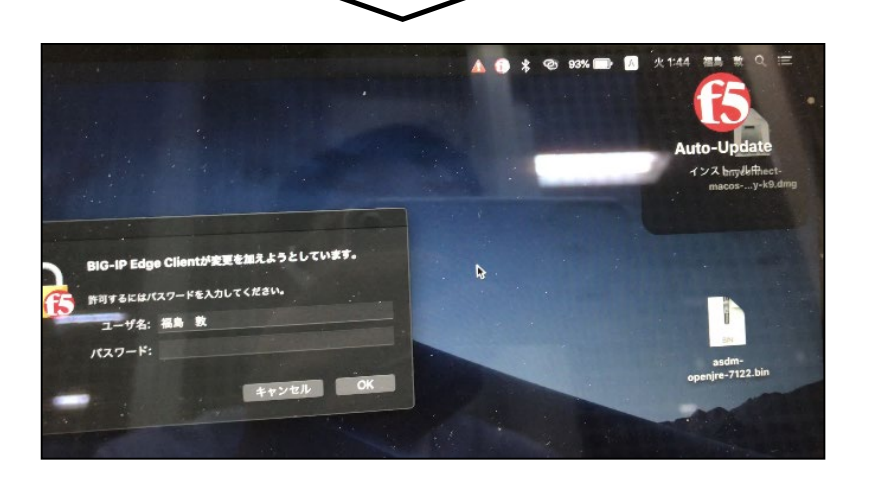

### 右上に「f5 Auto-Update」の表示がされる。 パスワードを求めるダイアログが表示される。

2) masOSの例 (2/2)

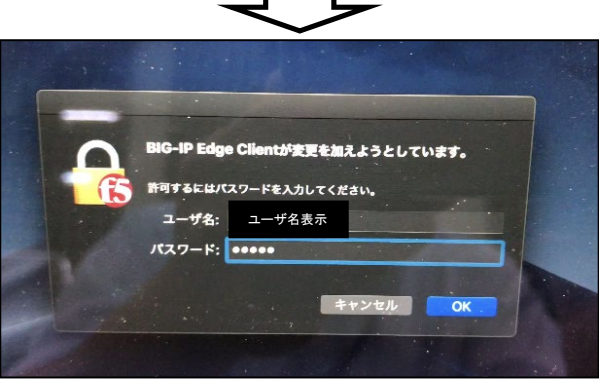

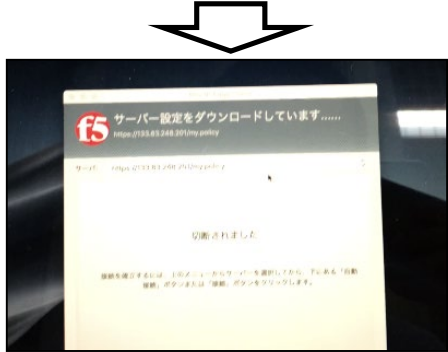

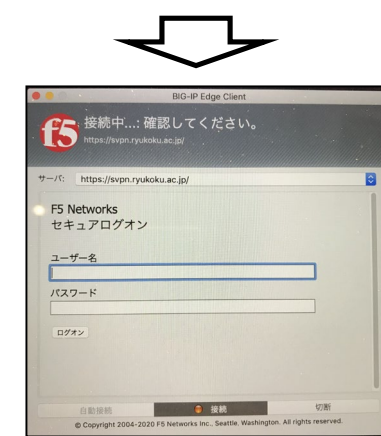

パスワードを求めるダイアログが表示された 場合はmacOSのパスワードを入力。

# 「サーバ設定をダウンロードしています」が 表示される。

従来と同じログインID/PW入力画面が 表示される。 以降はこれまでと同様。

(参考)図書館VPN PC用クライアントソフト (BIG-IP Edge Client) バージョン確認方法

#### ≪Windows10≫

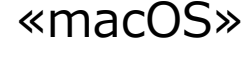

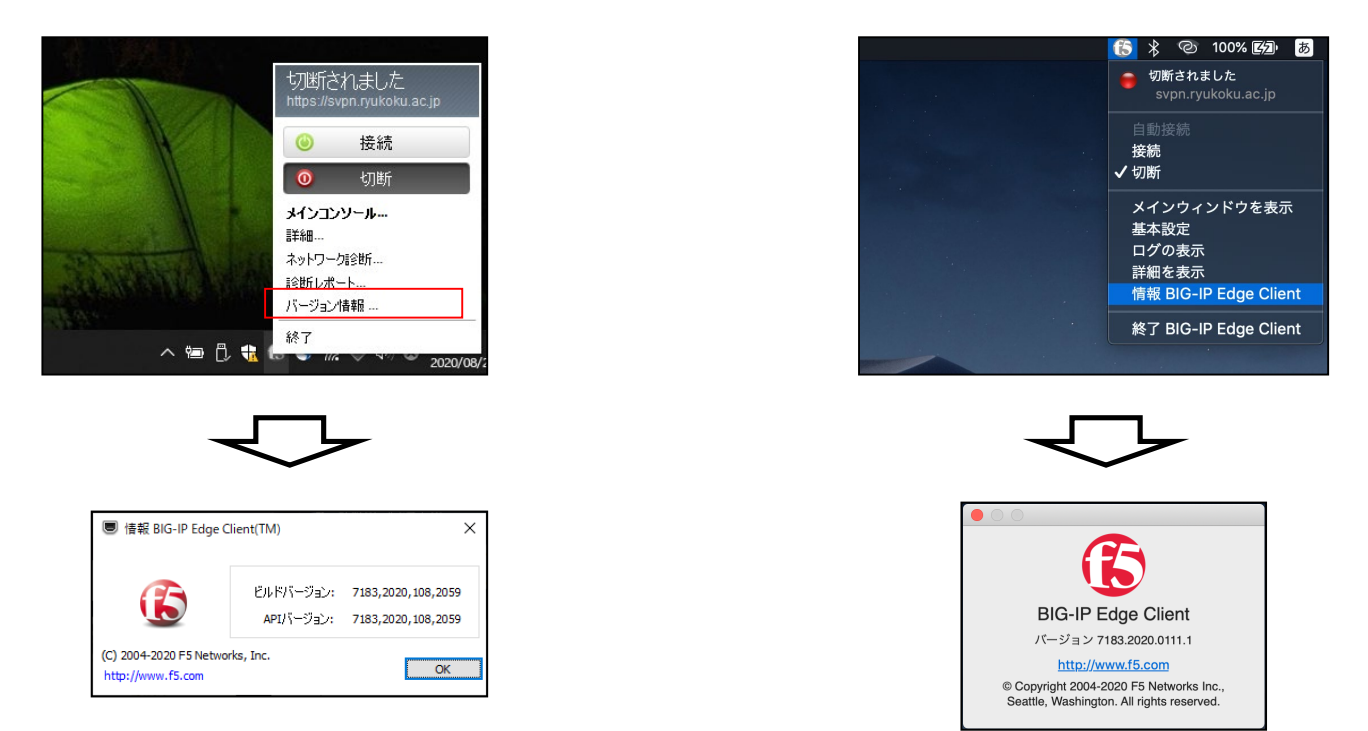

デスクトップ右下の「F5」クリック後、 「バージョン情報」をクリック

# デスクトップ右上の「F5」クリック後、 「情報BIG-IP Edge Client」をクリック